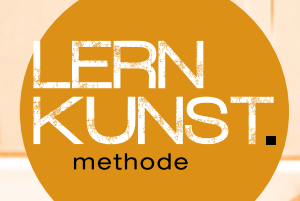

# supertypen

#### 01 Lebenslauf erstellen

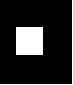

ikt

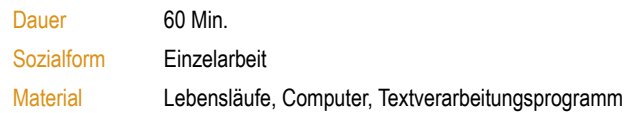

- Lernpotenzial den eigenen Lebenslauf am Computer erstellen • mit Schriftformen und Formatierungen experimentieren
- **Ablauf** Den Lernenden werden einige prototypische Lebensläufe nach den neuesten Standards als Vorlagen gezeigt. Anschließend sind die Lernenden beauftragt ihren eigenen Lebenslauf nach den Vorlagen am Computer zu gestalten und mit Schriftformen und Formatierungen zu experimentieren.

#### **Erweiterung** Lernfeld supertypen / Methode Anmerkung 03 Star for One Day Lebenslauf der Stars wird geschrieben 02 Supertypen Lebenslauf der Supertypen wird geschrieben Ш 01\_Stellenanzeigen

# supertypen

## 02\_Stellenanzeigen recherchieren

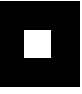

ikt

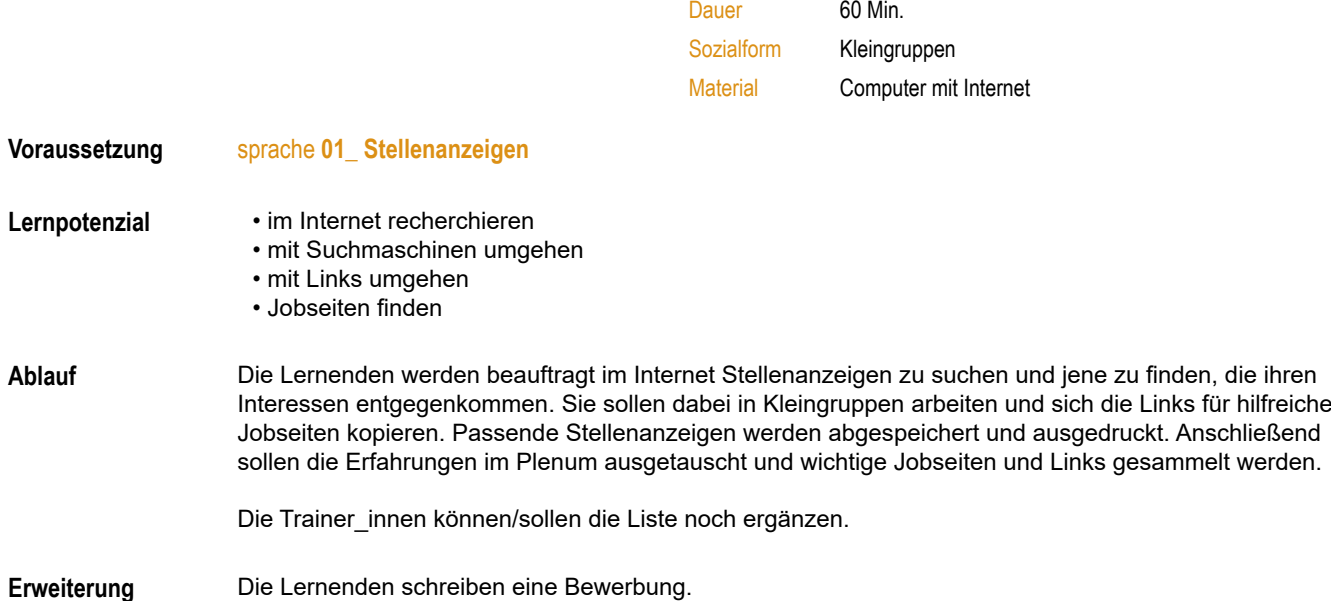

# supertypen

### 03\_ E-Mail für Sie

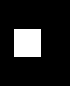

ikt

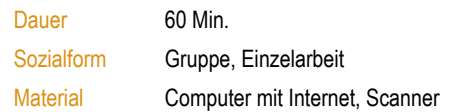

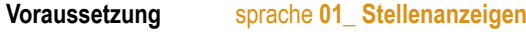

Lernpotenzial • eine formelle E-Mail schreiben

- • Unterlagen einscannen
- • Dokumente anhängen

**Ablauf** Viele Bewerbungen werden mittlerweile auch bzw. nur mehr per E-Mail versendet. Doch wie sieht so eine E-Mail aus, wie hänge ich meine Unterlagen richtig an und was muss ich überhaupt alles mitschicken? Die Lernenden erhalten im Plenum den Input, wie Bewerbungsmails strukturiert sein sollten.

> Anschließend schreiben sie selbst eine E-Mail mithilfe der Informationen aus einer Stellenanzeige (sprache **01\_ Stellenanzeigen**), scannen ihre Zeugnisse ein und hängen das Bewerbungsschreiben, den Lebenslauf und alle relevanten Zeugnisse an.